# **RECOVERY CD QUICK GUIDE (Windows XP Tablet PC Edition)**

The Recovery CD contains a backup copy of operating system installed with the system. It provides options to reinstall your operating system. For detailed information on how to perform Recovery, please read the Recovery Guide soft manual in the CD.

#### **ATTENTION:**

- When setup prompts you to insert disc labeled "Windows XP Professional Services Pack 1 CD", insert "Windows XP Tablet PC Edition CD1".
- When setup prompts you to insert disc labeled "Windows XP Professional CD2", insert "Windows XP Tablet PC Edition CD2".

## **Reinstall Windows XP from Windows mode**

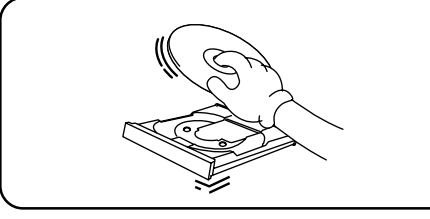

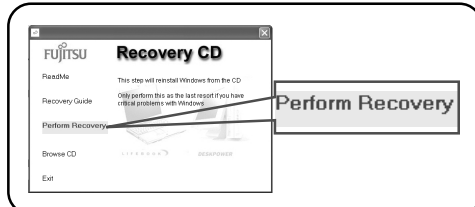

- **1** Insert the Recovery CD into the CD-ROM drive when you are in Window desktop.
- 2 When Recovery program starts, select Perform Recovery to reinstall Windows XP. Follow on-screen instructions to proceed.
- **NOTE:** System without CD-ROM, you may choose to run Recovery program from hard disk second partition while in Windows mode.

# **Reinstall Windows XP by booting from Recovery CD**

### (for model with Tablet Dock)

**1** Power up the system.

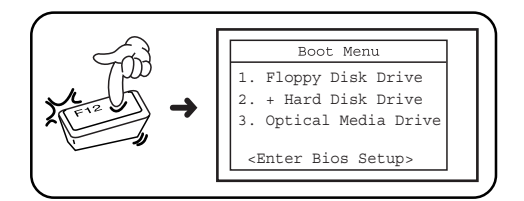

**2** Press F12 to access boot sequence and select CD-ROM as boot device.

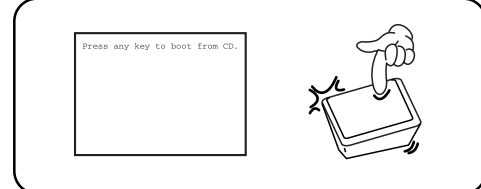

4 When "Press any key to boot from CD" appear, press any key on the keyboard within 5 seconds.

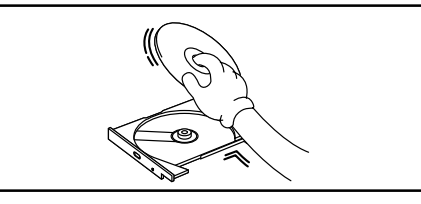

**3** Insert the Recovery CD (XP Tablet PC Edition CD1) into the CD-ROM drive.

**5** Follow on-screen instructions to proceed.

**WARNING:** If you want to preserve your data or program files, do not attempt to repartition (initialize) or reformat your hard disk in Windows setup.

# **Reinstall Windows XP by booting from Recovery boot floppy**

**1** Connect your Floppy Drive & CD-ROM (If available).

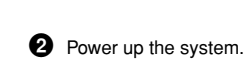

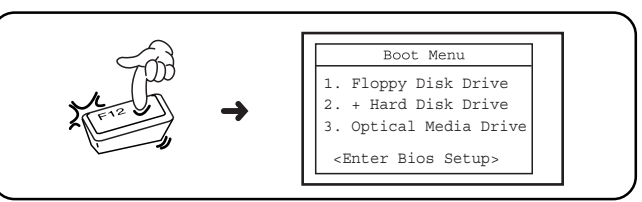

**3** Press F12 to access boot sequence and select Floppy Disk Drive as boot device.

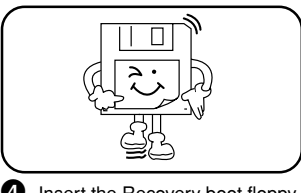

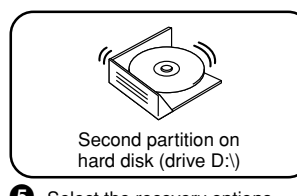

into your floppy drive.

either from second partition or Recovery CD.

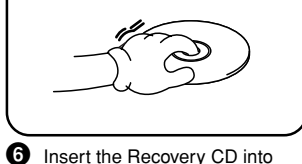

the CD-ROM drive if you choose to recover from Recovery CD.

### **Window setup**

On initial boot up, a "Welcome Screen" will appear on-screen. Use the following key on keyboard.

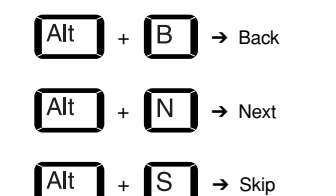

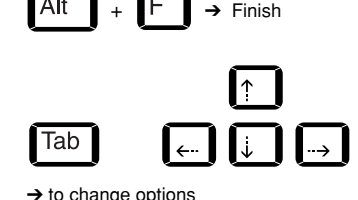

When end-user license agreement appears, press the following key.

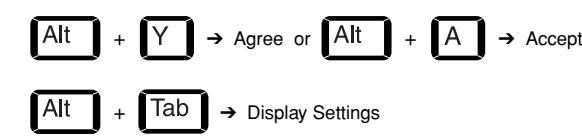

To improve the appeorance of visual effectsi windown will automaticdly your screen resolution.

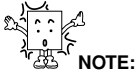

- Always backup your important data before performing the recovery.
- Format or initialize hard disk will erase all your hard disk contents including data files. Do not use this option unless absolutely necessary.
- Do not perform recovery or reinstallation unless the Windows operating system encounter critical errors.
- You may use Composite/Driver CD to reinstall device driver or utilities program after the recovery process.
- Do not apply service pack 1 (SPI) after recovery as SPI already included in operating system.

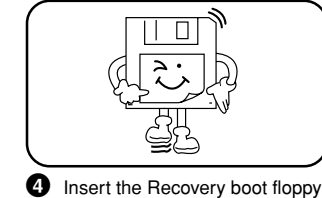

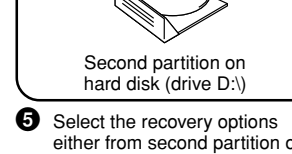